## **<シャットダウン方法>**

①NVRにログイン後のみシャットダウンが可能です。

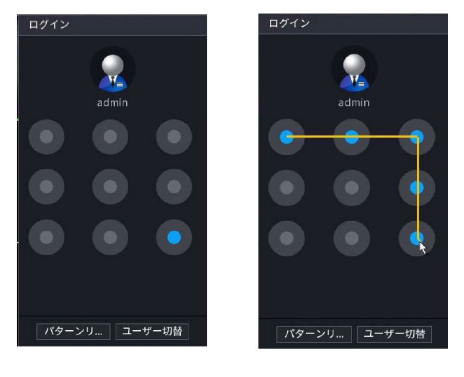

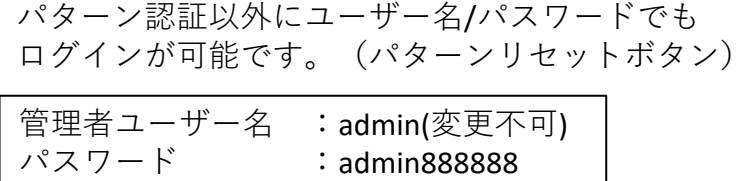

②メインメニューの右上部の「ログアウト」アイコンをクリックします。 プルダウンメニューの「シャットダウン」をクリックします。

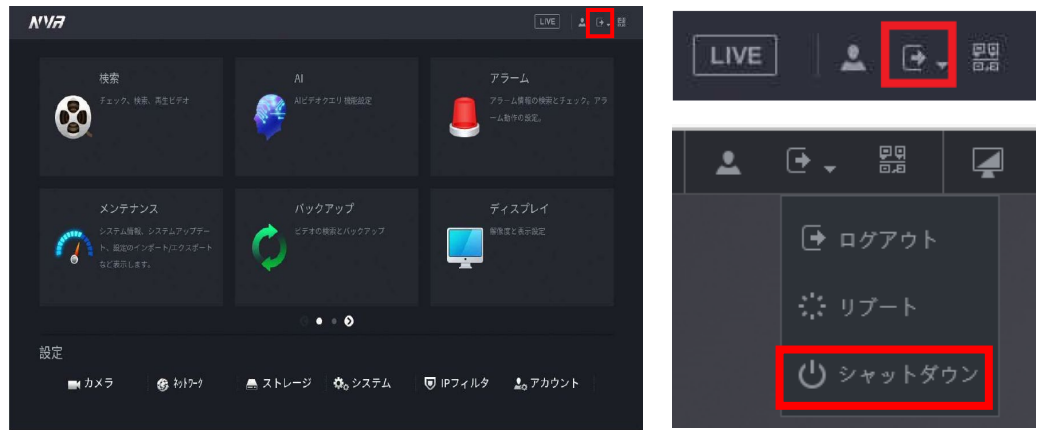

③NVR背面に電源スイッチが搭載されている機種は、シャットダウン後に電源スイッチ を切り、電源ケーブルを抜いてください。電源スイッチ非搭載NVRは、シャットダウン 後にそのまま電源ケーブルを抜いてください。

(電源スイッチ非搭載NVR) ・RD-NF4104-4P-4K2

※電源ケーブルを抜く際は、本体背面箇所からでもコンセント箇所からでもどちらでも 構いません。

本体への電源供給を完全に断つことが重要です。

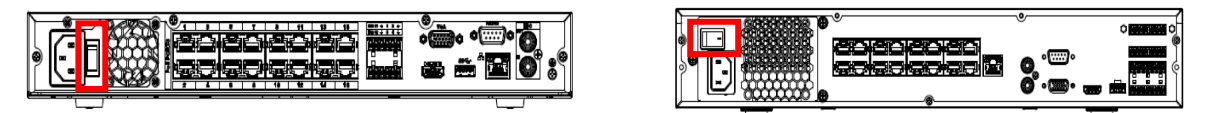

## **<起動方法>**

電源ケーブルを接続し、電源スイッチを入れます。 しばらくするとログイン画面が表示されます。 電源スイッチ非搭載NVRは、電源ケーブルを接続すれば自動的に起動します。

## **<**PoE**ハブ、モニター、その他機器>**

各機器のマニュアル通りにシャットダウンを行い、電源スイッチがある機器は スイッチを切り、電源ケーブルを抜いてください。PoE給電のカメラは、給電機器と 同時にシャットダウンされます。

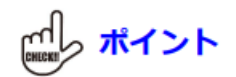

機器のシャットダウンを行わずに電源が落ちた場合、様々なトラブルの原因となる 可能性があります。

- ・HDD損傷
- ・電気系統の故障etc.